### PQ export/import

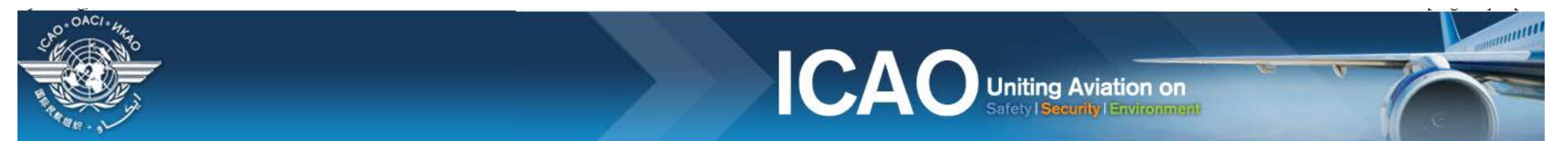

#### **TATE OPTIONS**

(Select a State)

**State Dashboard** 

 $\blacktriangledown$ 

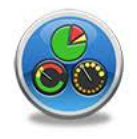

**Access Control** 

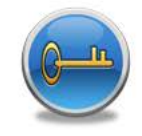

Significant Safety Concerns

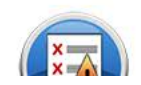

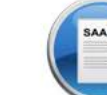

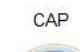

SAAQ

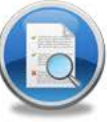

USOAP Reports

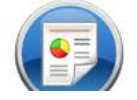

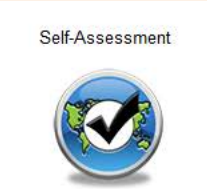

PQ Findings

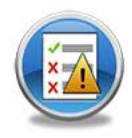

**USOAP Live Charts** 

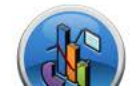

CC / EFOD

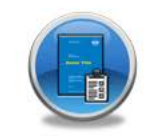

E-Supplements

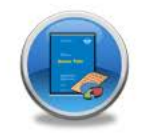

MOU

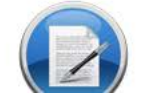

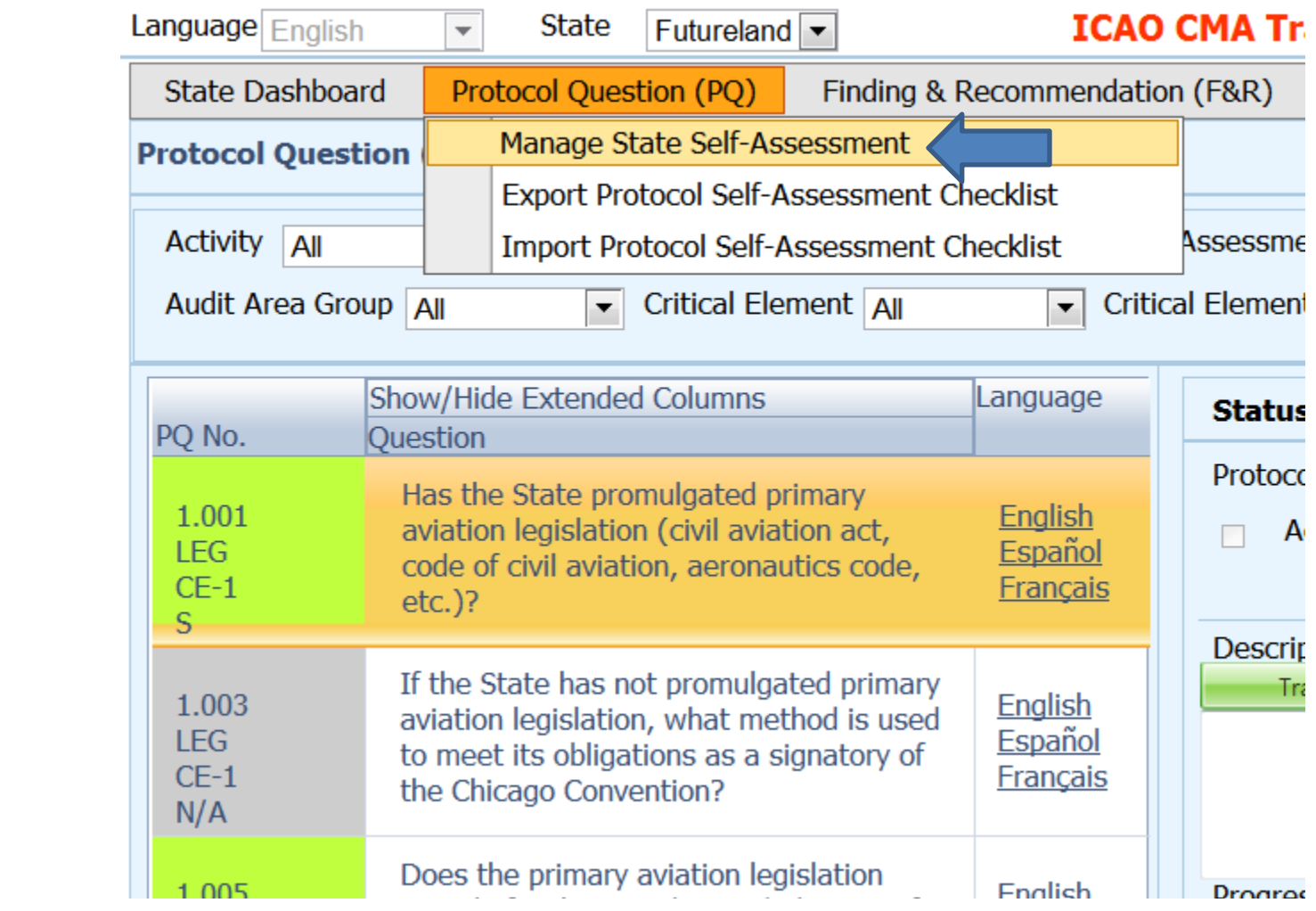

### Select area then click submit

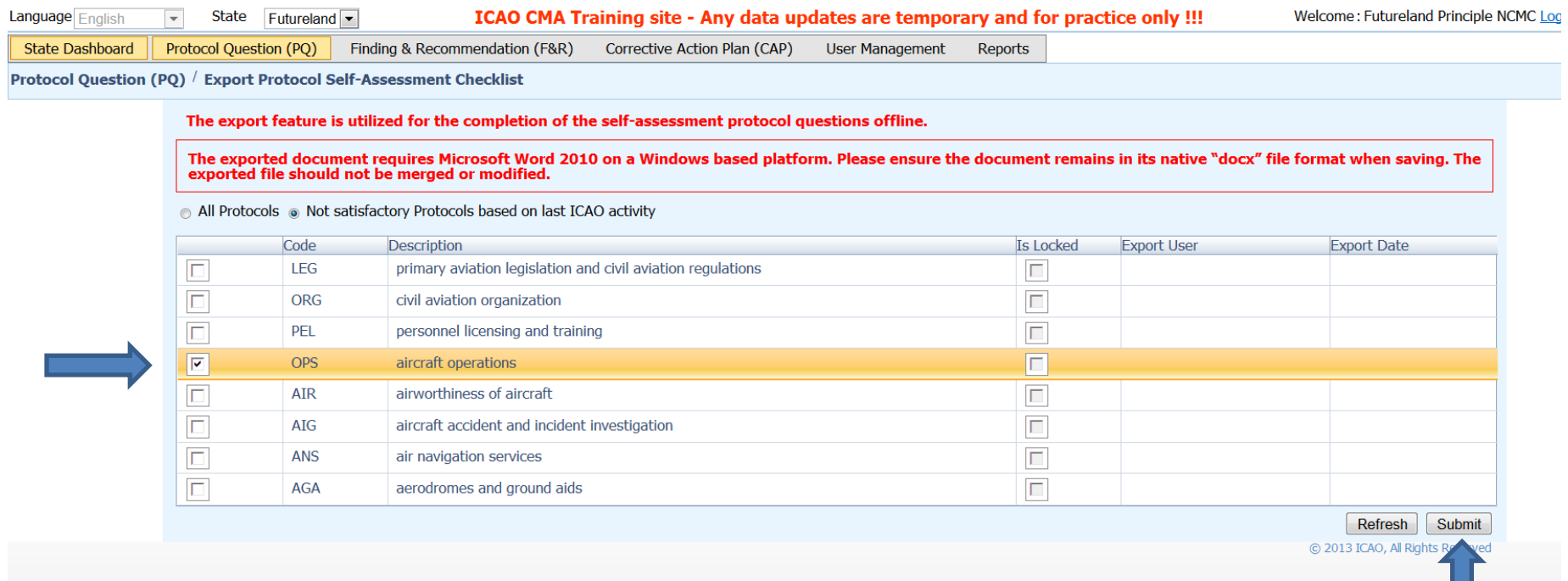

#### Save as

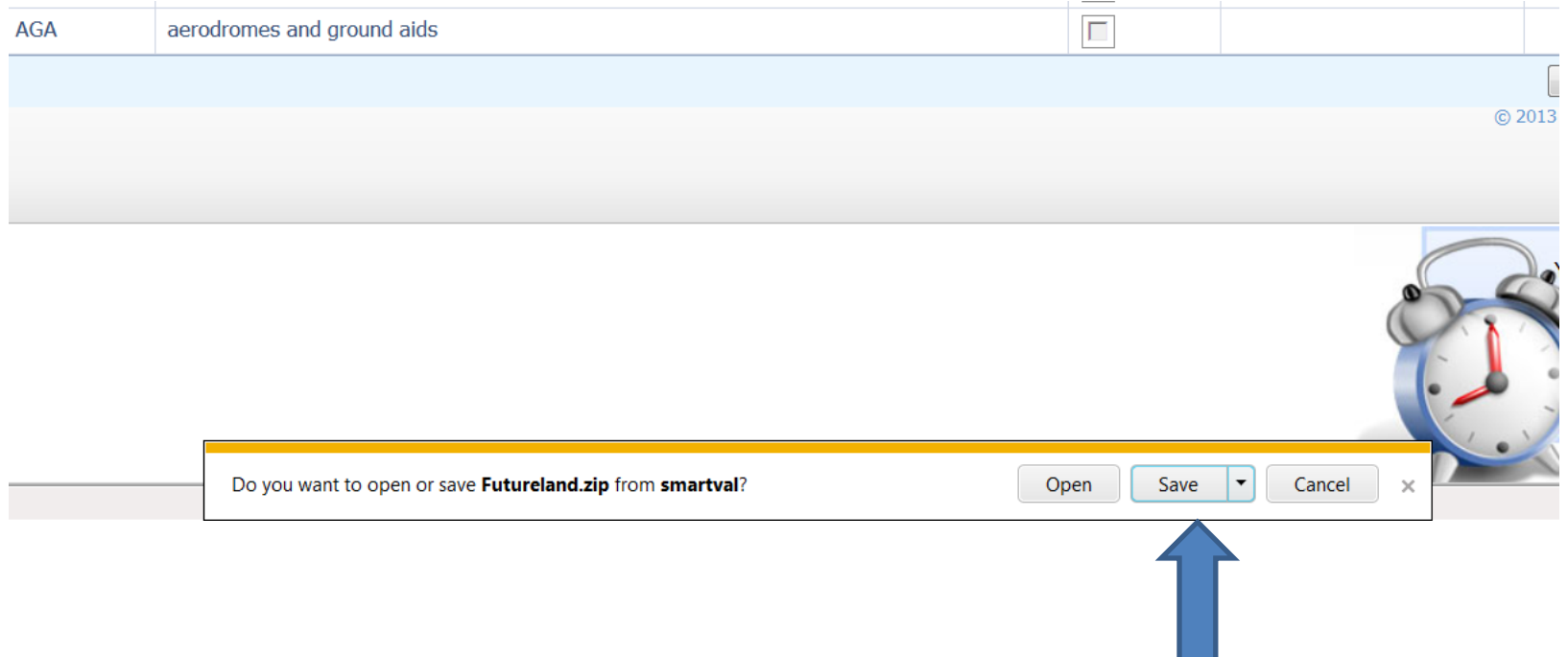

# Save the document on the drive (outside the zip folder)

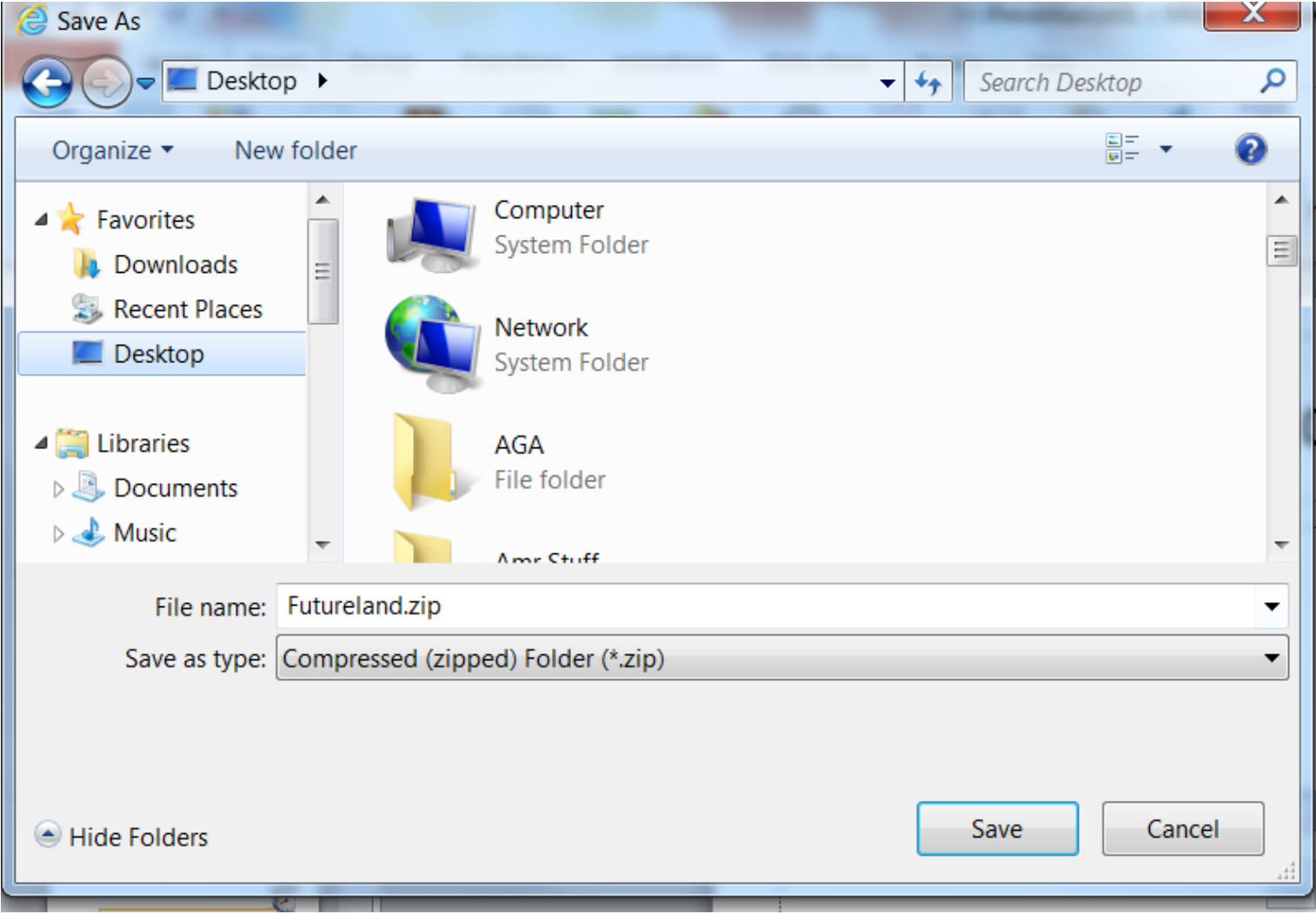

### Once work complete import back the word document

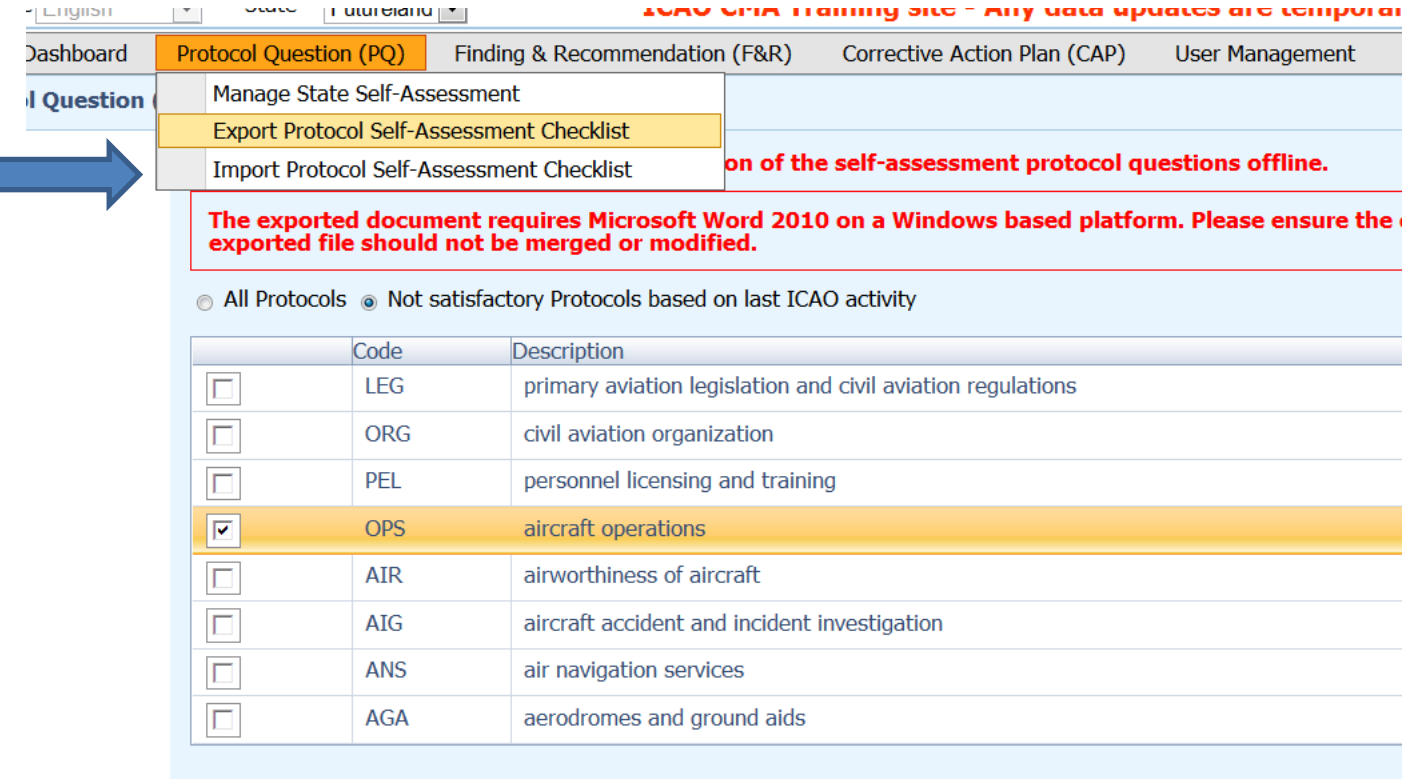

#### Click on select to browse the document then press openEQIL VIEW FROUDLES TO

 $\mathbb {Q}$  WarWheels.Net-Fast Attac...  $\mathcal{O}$  Suggested Sites  $\bullet$   $\mathcal{O}$  Web Slice Gallery  $\bullet$   $\mathcal{O}$  Free Hotmail nguage English **State** Futureland -**ICAO CMA Training site - Any data updates are temporary and for practice** Corrective Action Plan (CAP) **State Dashboard** Protocol Ouestion (PO) Finding & Recommendation (F&R) **User Management Reports** otocol Question (PQ) / Import Protocol Self-Asse- $\mathbf{x}$ Choose File to Upload Code **Description**  $\Box$  Desktop  $\blacktriangleright$  $\frac{1}{2}$ Search Desktop ٩ **IFG** Г primary aviation HE . ℯ New folder . E L Organize  $\blacktriangledown$  $\overline{\Gamma}$ ORG civil aviation or  $\blacktriangle$  $\overline{\Gamma}$  $\blacktriangle$  Favorites PEL personnel licens Libraries  $\equiv$ **L** Downloads **System Folder**  $\Box$ **OPS** aircraft operatio **Recent Places**  $\overline{\Box}$ **ATR** airworthiness of Bea, Waiahat Desktop **System Folder**  $\overline{\Gamma}$  $ATG$ aircraft accident ▲ Libraries  $\overline{\Box}$ **ANS** air navigation s Computer Documents **System Folder**  $\overline{\Gamma}$ **AGA** aerodromes and  $\triangleright$  **A** Music  $\triangleright$   $\blacksquare$  Pictures **Network**  $\triangleright$  **W** Videos **System Folder AADB Release 2** AADB 4<sup>1</sup> Computer The Import feature is utilized to import Self-A Se said checklist' option, the audit area will be ke All Files (\*.\*) File name: ۰ Only Audit Area marked as 'Is Locked' can be i Open Cancel The exported document should have only bee exported file should not be merged or modified. Browse and Select PQ file to import Select □ Import the Self-Assessment draft results to the OLF and maintain the lock on said checklist

# Once loaded, select the area and click on submit

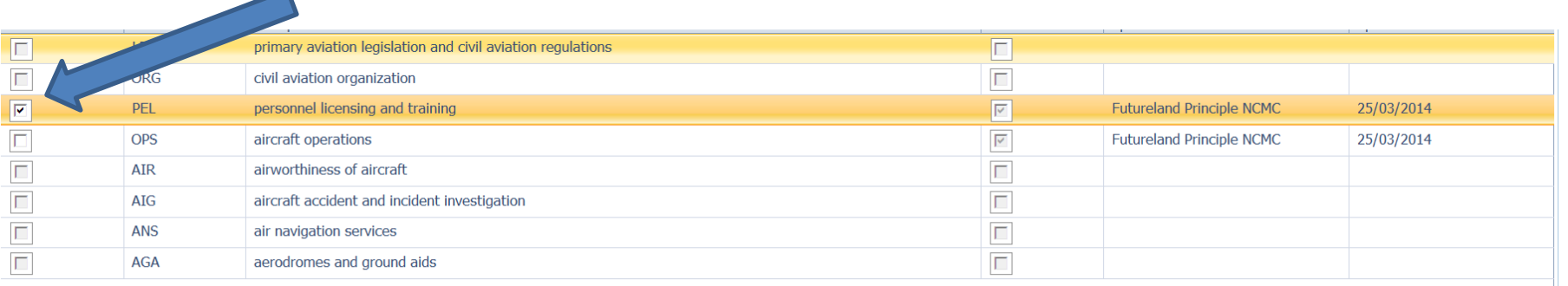

The Import feature is utilized to import Self-Assessment protocol questions that have been documented offline, if you select the 'Import the Self-Assessment draft results to the OLF and maintain the lock on said checklist' option, the audit area will be kept locked for future imports.

Only Audit Area marked as 'Is Locked' can be imported.

The exported document should have only been edited using Microsoft Word 2010 on a Windows based platform. Please ensure the document remains in its native "docx" file format when saving. The exported file should not be merged or modified.

Browse and Select PQ file to import

FuturelandPELSelfAssessment20: Select

I Import the Self-Assessment draft results to the OLF and maintain the lock on said checklist

Submit

C 2013 ICAO, All Rights Reserved